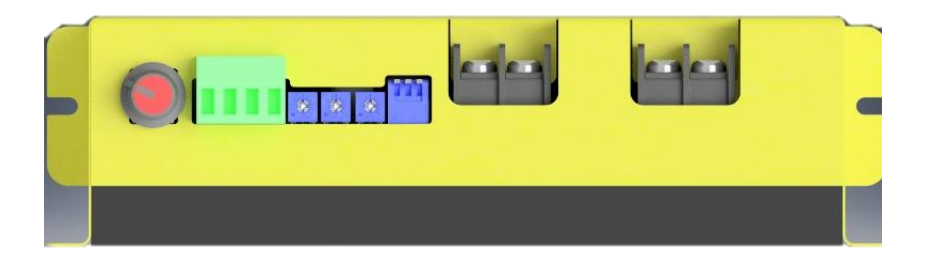

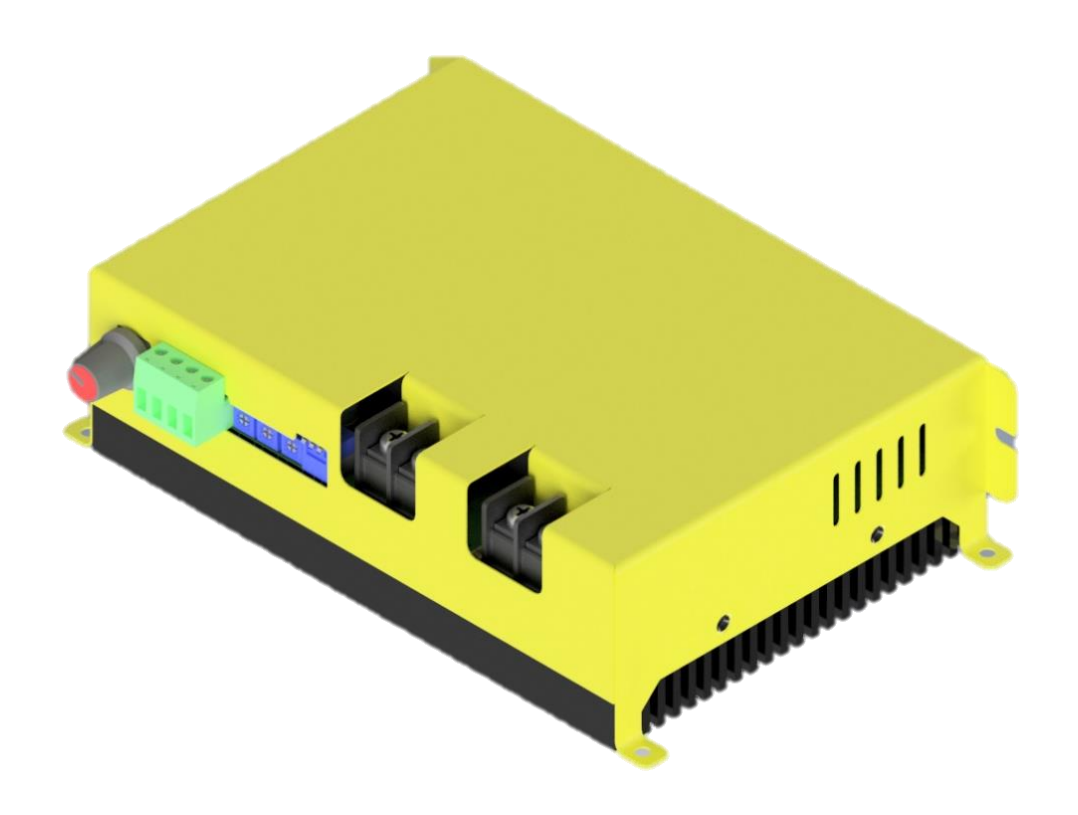

**CHERRY\_XPS Permanent Magnet DC Motor Driver**

**Hardware Installation & User-Manual**

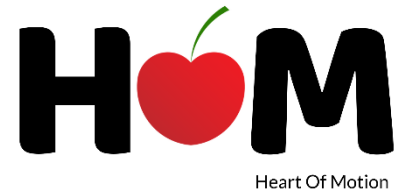

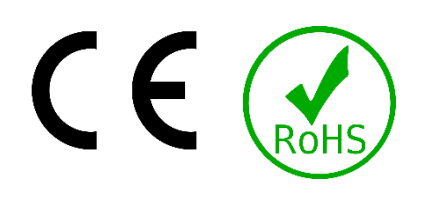

All rights relating to these instructions for use, in particular the right of reproduction and distribution as well as translation, are reserved. These instructions for use do not may, even in part and in no form (microfilm or other photocopies), be reproduced or processed with the use of electronic systems, duplicated or distributed without subject to written authorization from Alta Lab S.r.l. The information contained in these operating instructions may be changed or expanded without notice and does not entail any obligation for Alta Lab S.r.l.

Printed by: Alta Lab S.r.l. Printed in Italy © 2018-2019 Alta Lab S.r.l.

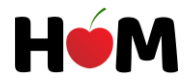

# Preface:

CHERRY\_XPS Permanent Magnet DC (PMDC) motor drivers are products of ALTALAB company under the HOM brand name. we regularly review the content of this document and any suggestions or critics are highly welcomed. We keep the right for ourselves to modify the equipment and documentations without any prior notice.

We keep ourselves committed in maintaining our distributors updated with our most recent documentations so that our users can make sure they have the latest updates. For any further information or news, you can visi[t www.altalab.it](http://www.altalab.it/)

This document comes along with the product datasheet as well as a complementary but not replaceable document, so the users should make sure they have read and understood them based on the application they are intending to use CHERRY\_XPS.

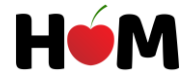

# Attention symbols

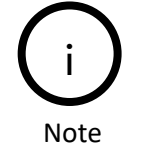

Note – information for clarification of a process, operation or setups leading to better preparation of the product

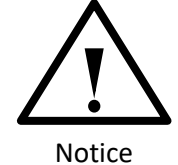

Notice - Required instruction necessary to ensure successful completion of a task or procedure.

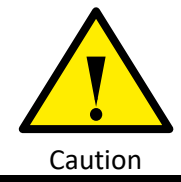

Caution - Instructs and directs you to avoid damaging equipment

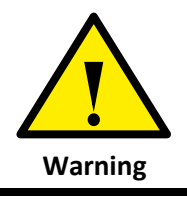

Warning – Instructs and directs you to avoid harming yourself.

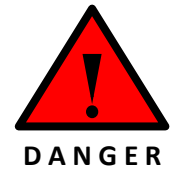

Danger - Presents information you must highly pay attention to avoid serious injury or death.

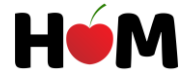

# **Contents**

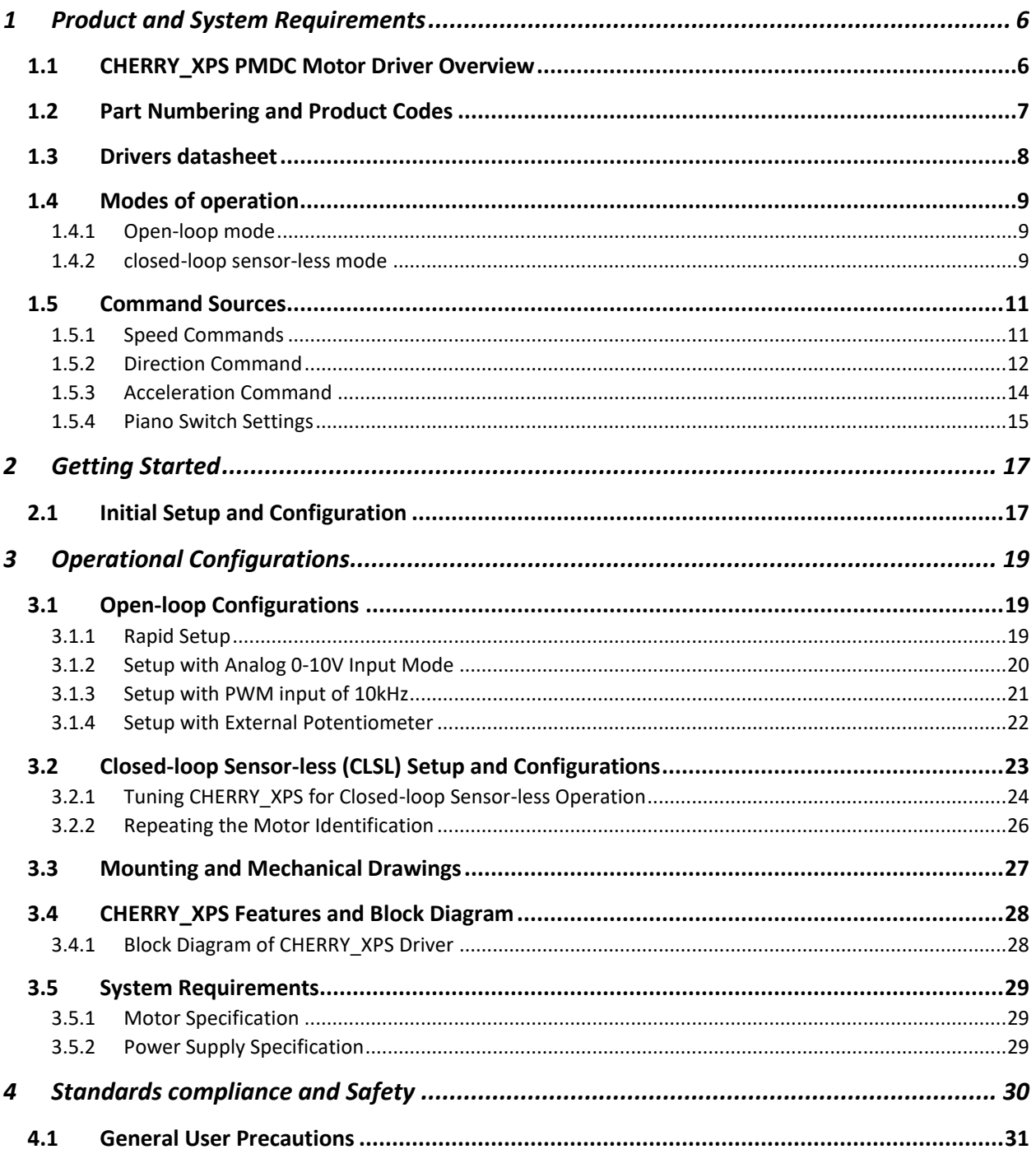

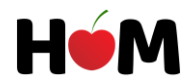

# <span id="page-5-0"></span>1 Product and System Requirements

This document is intending to provide necessary information for selecting, installing and operating CHERRY\_XPS PMDC motor driver form the family of CHERRY drivers.

# <span id="page-5-1"></span>1.1 CHERRY\_XPS PMDC Motor Driver Overview

CHERRY\_XPS Motor Driver is one of the members of CHERRY family of Permanent Magnet DC(PMDC) motor drivers offered by HOM. CHERRY\_XPS which is basically refers to CHERRY\_HPS and CHERRY\_LPS that are respectively the high power and low power members of CHERRY family of DC motor speed controllers. These products are facilitated with smart Sensor-less Speed and Torque control of PMDC motors up to the power range of 1400W. CHERRY\_XPS is designed to be simple and extremely easy to use while having the highest possible technologies embedded inside. The main goal of a product like CHERRY for its designers is making the motion control at the simplest and most approachable form for a vast majority of users to enhance the user experiences by maximizing the efficiency time-wise and cost-wise.

Using CHERRY\_XPS, the speed control can be done in Open-loop or Closed-loop fashions based on the desire of the end user. The CHERRY\_XPS products offer sensor-less speed control feature in Closed-loop mode which enables the users to take the maximum advantage of their Motors by fixing the speed under variation of load without the need to any external Encoder or mechanical speed sensors which reduces the cost and size of systems considerably.

To run and control PMDC motors with CHERRY\_XPS, in the simplest form, the users don't need to connect anything but the Motor and a power supply, the speed can be controlled by a mechanical potentiometer existing on the driver. In case of other applications that a higher precision and smarter control is required, the users can input the desired speed through the other three inputs including one Analogue input of 10V, one PWM input of 10kHz or an external potentiometer which can be wired to the driver by a distance up to 10 meters.

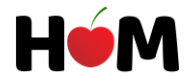

# <span id="page-6-0"></span>1.2 Part Numbering and Product Codes

In our products covered by this document we use a specific part numbering which can be helpful for understanding the major features and characteristics of the driver the users are intending to provide as i[n Figure 1-1.](#page-6-1)

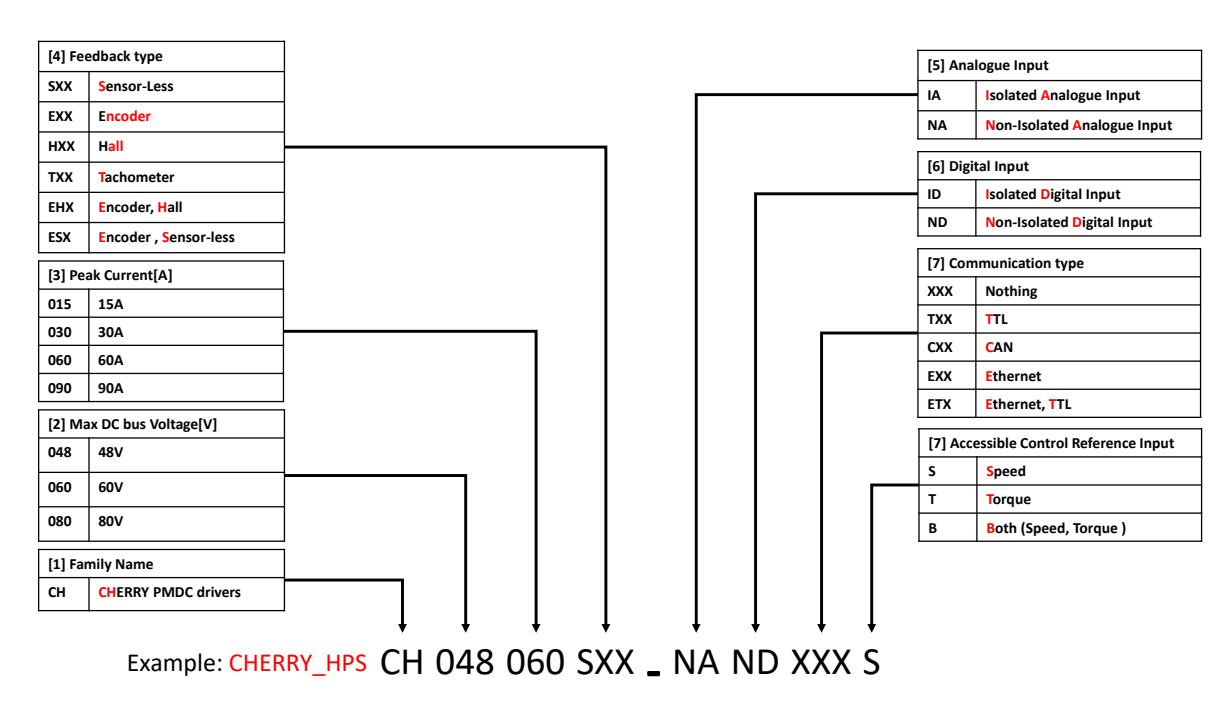

Figure 1-1 - Part Numbering and Product Codes Encoding

<span id="page-6-1"></span>The CHERRY family products can be categorized as in [Table 1:](#page-6-2)

<span id="page-6-2"></span>Table 1 – CHERRY family products

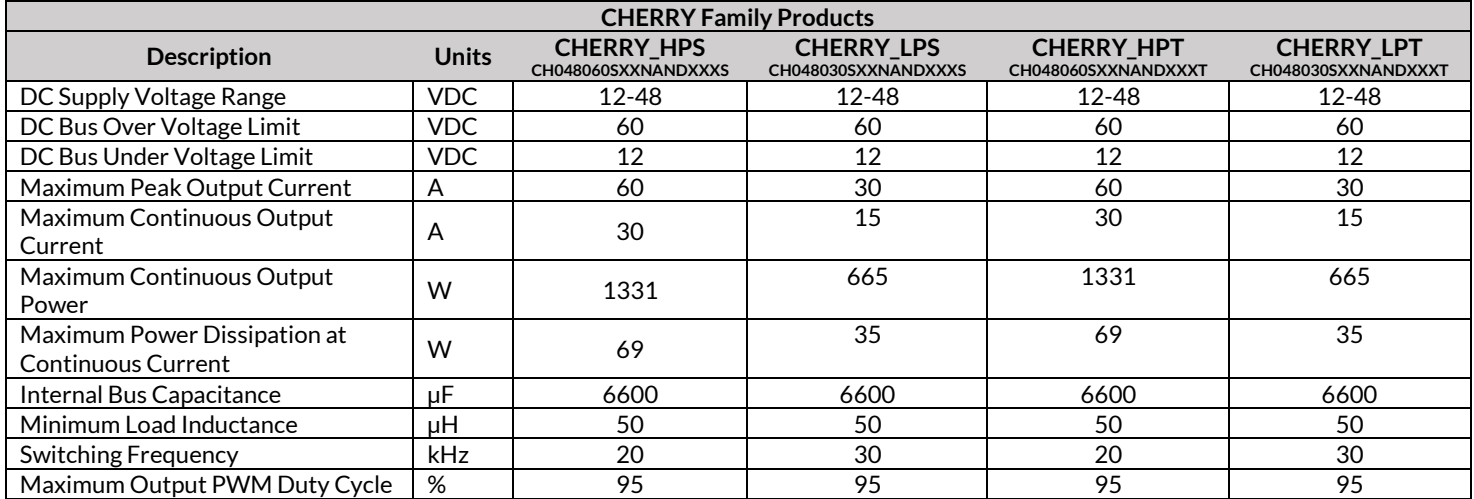

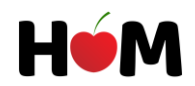

## <span id="page-7-0"></span>1.3 Drivers datasheet

**Table 2 – Power Specifications**

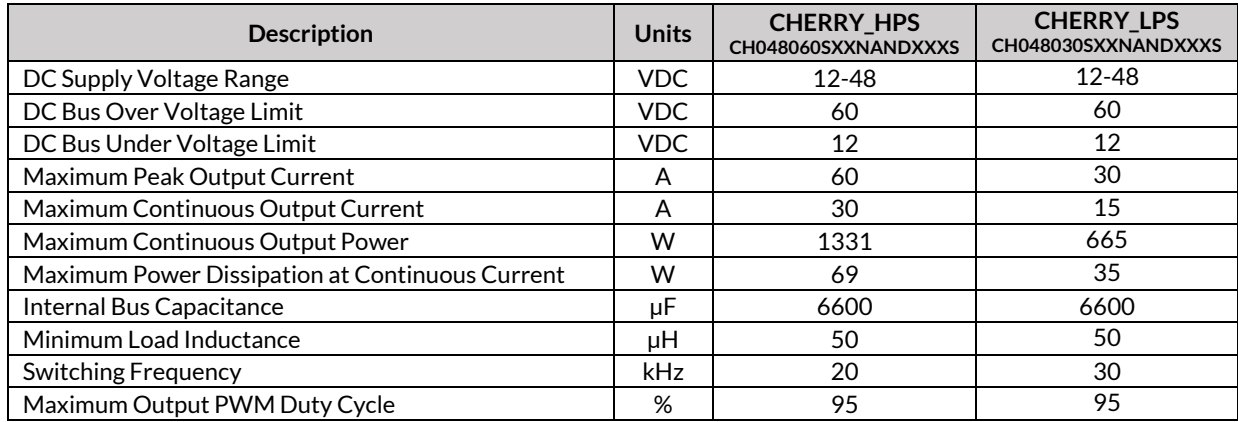

#### **Table 3 – Control Specifications**

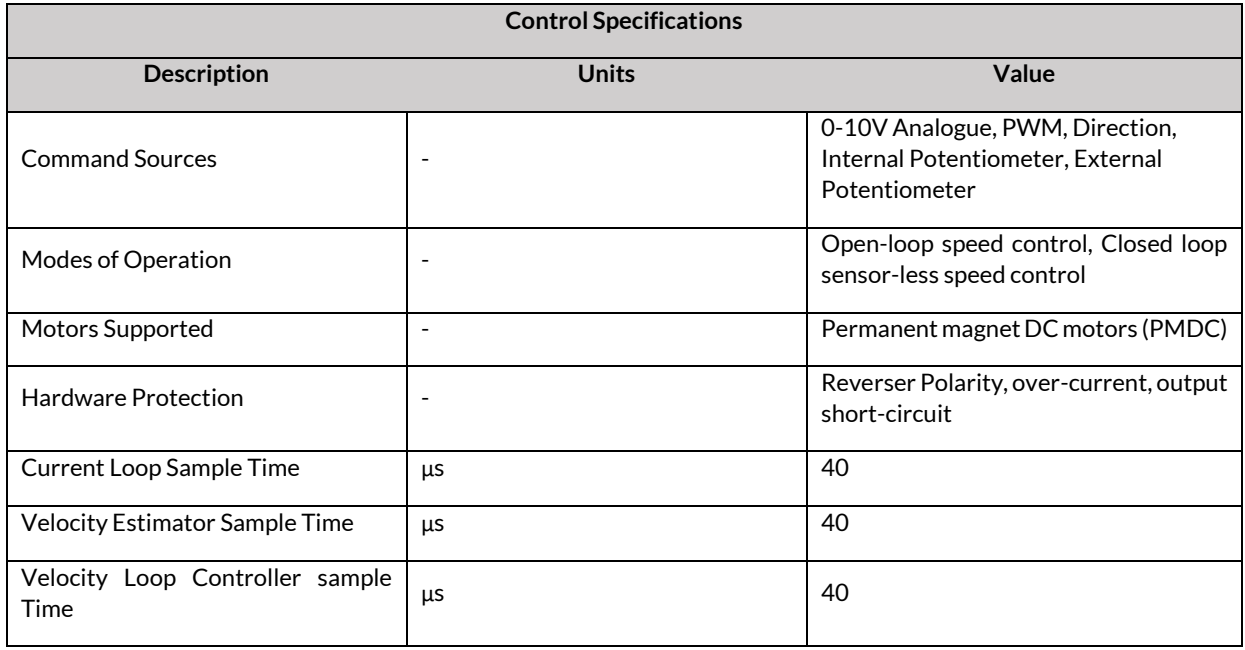

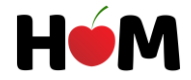

## <span id="page-8-0"></span>1.4 Modes of operation

CHERRY\_XPS has two main modes of operation as below:

### <span id="page-8-1"></span>**1.4.1 Open-loop mode**

In this mode the driver outputs a certain fixed power to the motor in an open-loop fashion, which results a certain rotational speed on the shaft of the motor, this means the driver will not have any observation and control over the speed of the rotation of the motor, and the speed may be subjected to change if the load on the shaft of the motor varies. This mode of operation is suitable for systems which are not sensitive to speed variation and specially applications that need fast and easy implementation.

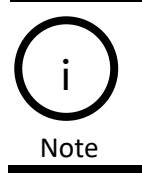

This mode is suitable for fast system setups or systems that the users are certain the variation of the speed under variation of load on the motor is not a problem.

### <span id="page-8-2"></span>**1.4.2 closed-loop sensor-less mode**

This mode simply provides the users the possibility of fixing the motor speed under the variation of the load, which means after properly tuning the driver, for a certain amount of input either from SPEED Potentiometer or the Analogue or PWM input, the speed on the shaft of the motor will remain constant. This feature enables the users to have a valuable robustness in their systems when the load varies.

The sensor-less feature on the other side means, CHERRY\_XPS will automatically detect the motor speed without the need to any external mechanical sensors such as Encoders, Tachometers or Hall sensors, this feature itself results in considerable reduction of the cost and size of the various applications.

The whole design of the closed-loop sensor-less mode stands on a nested Torque-Speed control loop with a speed estimator inside. To maximize the ease of use, CHERRY\_XPS automatically tunes the Torque loop by identifying necessary parameter of the Motor and the users need only to tune the speed controller by two simple potentiometers which will be discussed in "Tuning CHERRY\_XPS [for Closed-loop Sensor-less Operation](#page-23-0)" section.

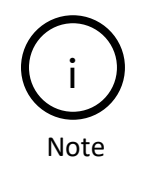

This mode is suitable for those application which the speed of motion should be constant during the operations. The driver in closed-loop sensor-less mode will adjust the output power to the motor in order to guarantee a fixed speed on the shaft of the motor during load variations up to the limited current defined by the user.

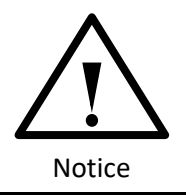

During the Closed-loop mode, the user has to make sure that the current limit switches are set correctly based on the datasheet. In case of the excessive load which results in higher current demand in the motor, the speed may get affected or reduced, in such cases the user has to increase the current limit to the next level.

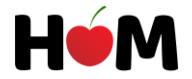

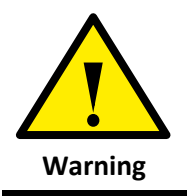

Make sure you have read and undrestood completely the tuning procedures for the closed-loop sensor-less mode. During the tuning the motor might start oscilating or it might get unstable if tunings are not done properly. Make sure the tuning is done in a safe place with proper clearances for you and your **Warning** equipments to avoid harming yourself as well as other parts.

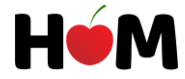

## <span id="page-10-0"></span>1.5 Command Sources

## <span id="page-10-1"></span>**1.5.1 Speed Commands**

CHERRY\_XPS offers variety of methods for controlling the speed of a PMDC motor, it can be basically controlled by 4 main inputs:

- 1. **Mechanical Potentiometer mounted on the driver**, this mode is called standalone mode, in this mode the users can run the motor without any wiring except the wires for motor and the supply.
- 2. **Analogue 0-10V input**, this input enables the users to control the speed of the motors by an analogue input ranging from 0 to 10V which 0V stands for the zero speed and 10V stands for the maximum speed of the motor.
- **3. PWM input of 10kHz with amplitude of 10V,** Thanks to this input the users can send a PWM command instead of an Analogue command to control the speed. These pulses should have frequency around 10Khz with amplitude of 10V, in this mode the duty cycle of 100% defines the maximum speed and subsequently the duty cycle of 0% maps into zero speed.
- 4. **External Potentiometers**, CHERRY\_XPS offers for those who want to control their motors with an external potentiometer mounted far away from the driver a solution where they can connect their own potentiometer directly to the driver as far as 10 meters from the driver.

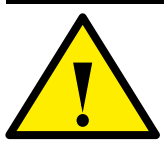

The maximum tolerable voltage on "ANALOGUE IN" pin for controlling the speed of the motor is 20V. Any voltage above that can cause permanent damage to the driver.

Caution

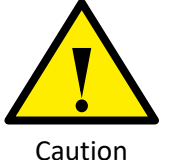

The user must ensure a safe and reliable ground connection between the power supply and the driver. The sudden loss of ground or Negative voltages on the inputs of the driver can harm the driver permanently.

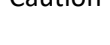

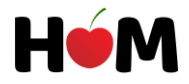

## <span id="page-11-0"></span>**1.5.2 Direction Command**

The direction of the rotation of the Motor connected to CHERRY\_XPS can be changed by pulling up or pulling down the "DIRECTION" pin. The action can be done in two different ways, the first one which is the simplest is by putting a switch between "+12V" pin and "DIRECTION" pin for simple systems in a fairly stable and not noisy environments as can be seen in [Figure 1-2.](#page-11-1) The second method is by using a NPN or Open collector output according to the circuit mentioned in [Figure 1-3](#page-11-2) for PLC users whom work in industrial environments, in this configuration "R1" and "R2" can be selected as 15KΩ and 10KΩ respectively.

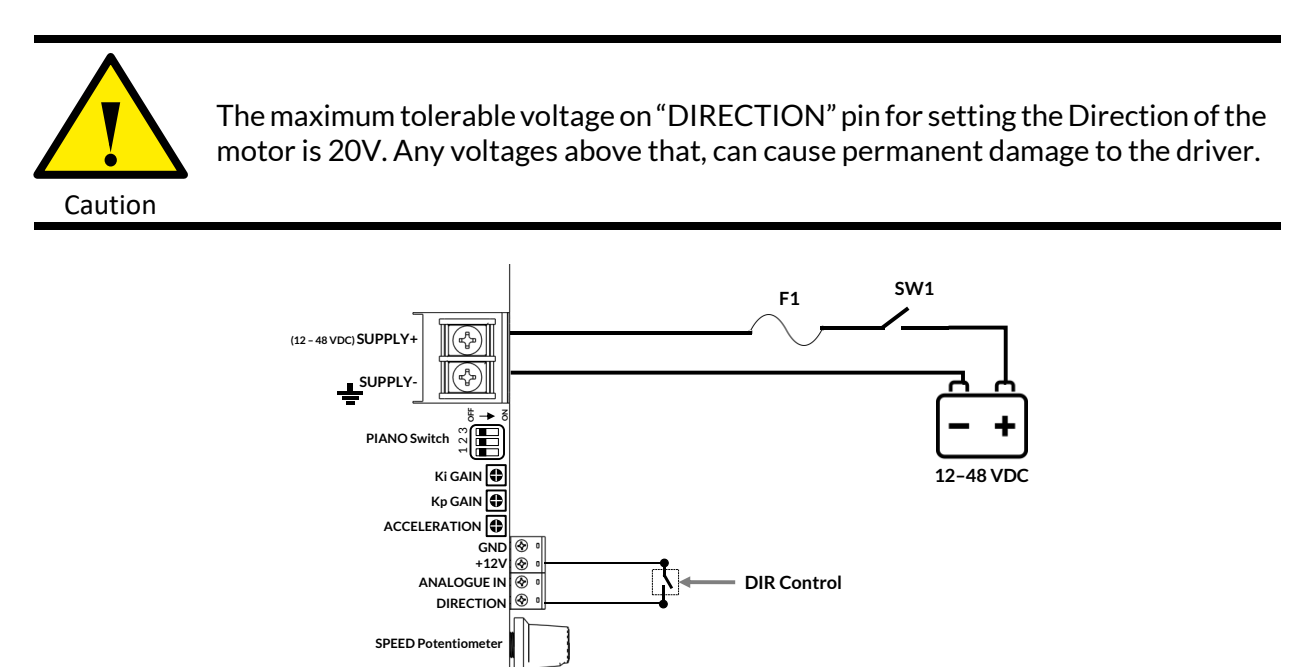

Figure 1-2 – Simplest Form of Direction Control for stable Environments **MOTOR-M**

<span id="page-11-1"></span>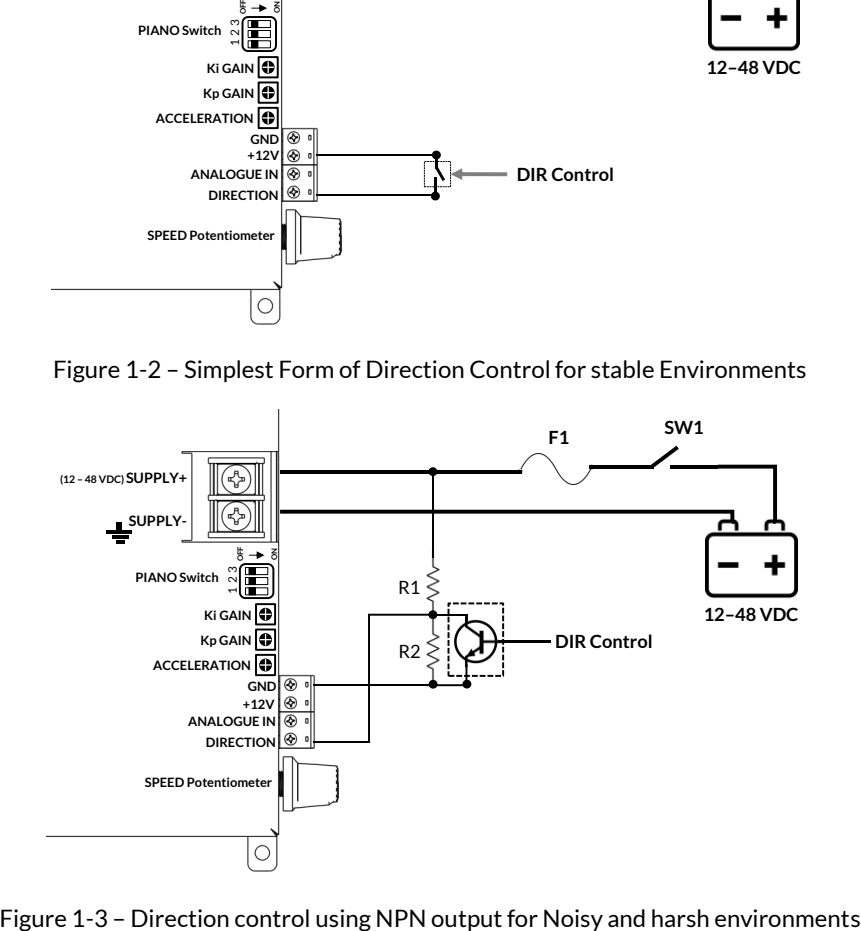

<span id="page-11-2"></span>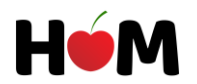

During the Selection of the Motor direction based on the direction control switch shown in the [Figure 1-2,](#page-11-1) the direction of the current floating into the Motor will be as i[n Figure 1-4](#page-12-0) (when the Direction switch is open)

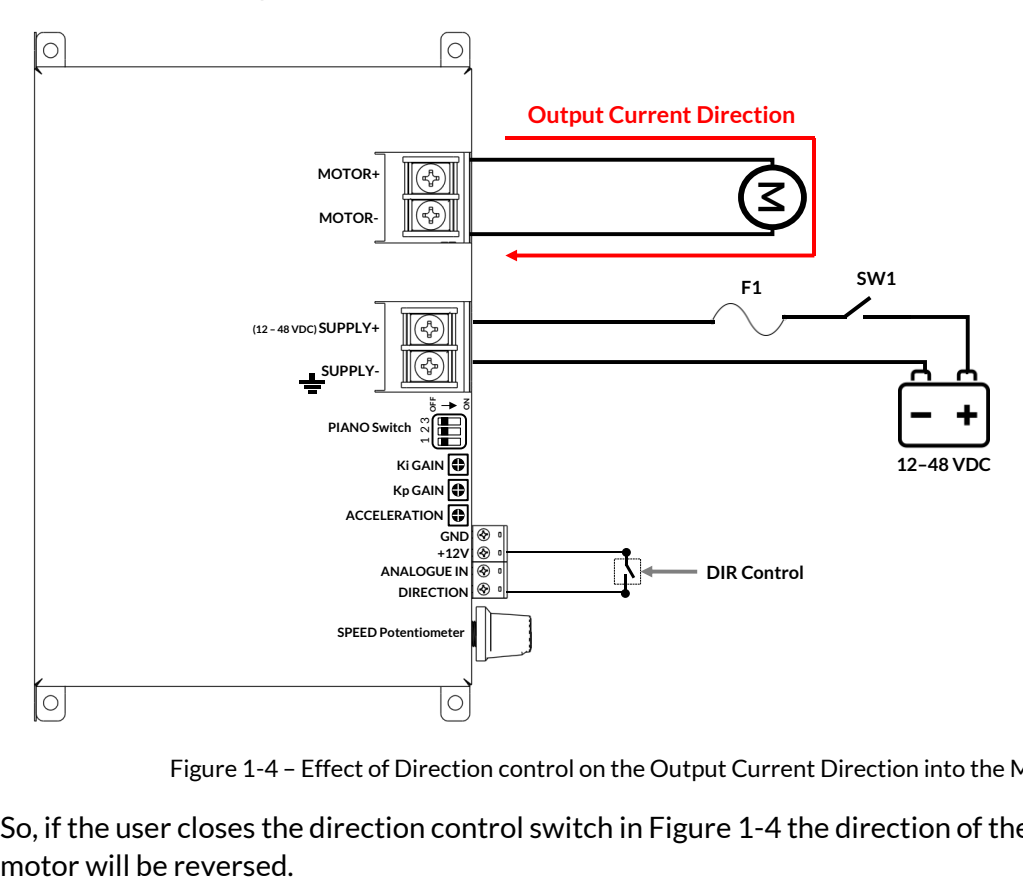

Figure 1-4 – Effect of Direction control on the Output Current Direction into the Motor

<span id="page-12-0"></span>So, if the user closes the direction control switch i[n Figure 1-4](#page-12-0) the direction of the current into the

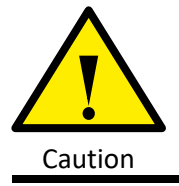

Sudden changing of Direction may cause a mechanical shock to your system, since CHERRY\_XPS has the Acceleration/Deceleration control feature foreseen into a potentiometer mounted on the driver, the users should tune this value in order to avoid damaging their systems due to shocks. Caution

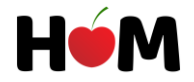

## <span id="page-13-0"></span>**1.5.3 Acceleration Command**

The acceleration of the Motor connected to CHERRY\_XPS can be tuned both in Open-loop and Closed-loop modes for those users who want a soft-start or soft-stop as well as Acceleration and Deceleration behavior when they alter the speed. Setting of the Acceleration will be done by turning the ACCELERATION potentiometer in CW direction (to increase Acceleration) as can be seen i[n Figure 1-5](#page-13-1) until the desired acceleration is achieved. For having no acceleration, the users should turn the ACCELERATION potentiometer in CCW direction until it reaches to its end.

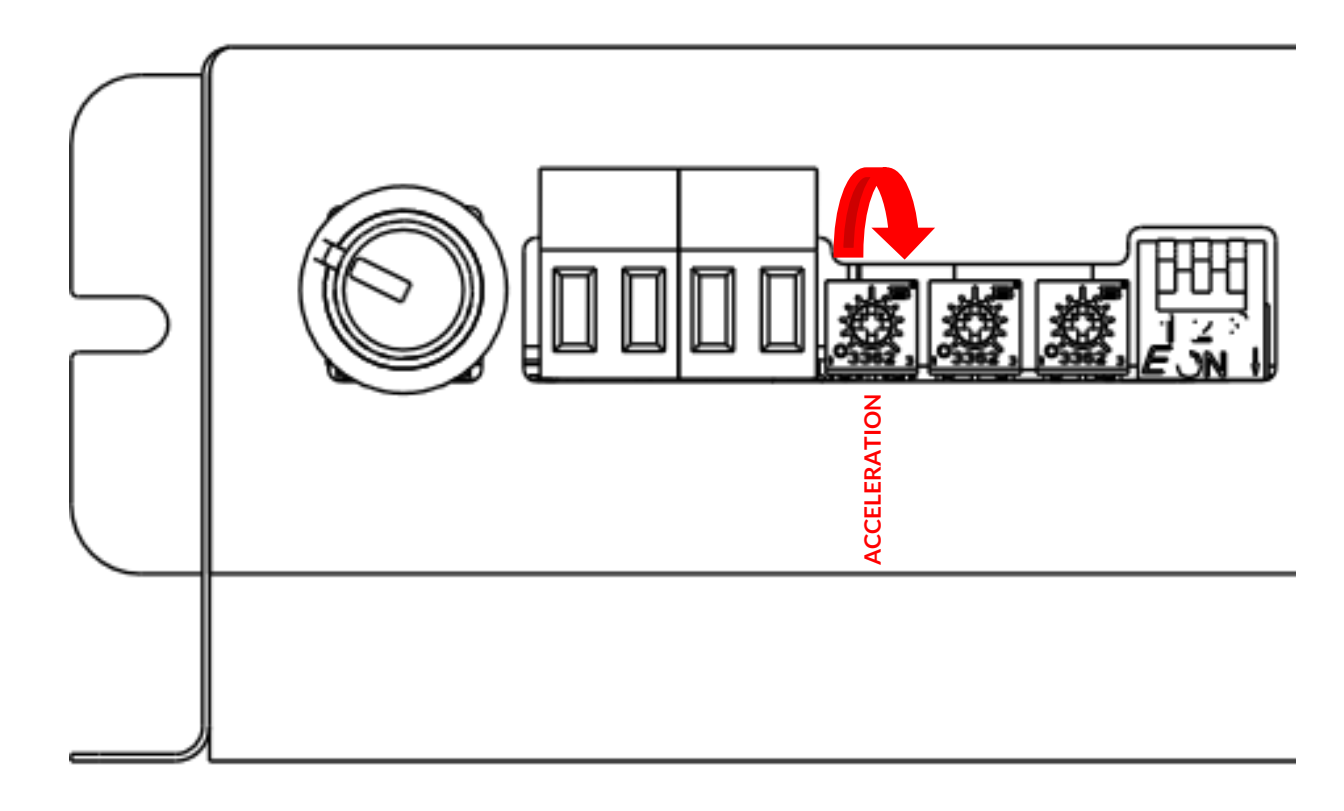

<span id="page-13-1"></span>Figure 1-5 – Increase of Acceleration/Deceleration for soft-start/ soft-stop

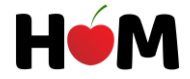

## <span id="page-14-0"></span>**1.5.4 Piano Switch Settings**

The piano switch mounted on CHERRY\_XPS has 3 switches for two main reasons:

- 1. Mode selection between open-loop and Closed-loop
- 2. Current Limit value selection

As can be seen in [Figure 1-6](#page-14-1) the pinout of the Piano Switch has been shown.

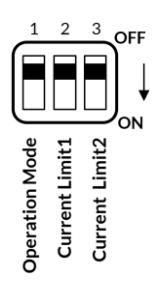

Figure 1-6 – Piano Switch Pins

<span id="page-14-1"></span>Table 4 – Piano Switch Table of Functionalities

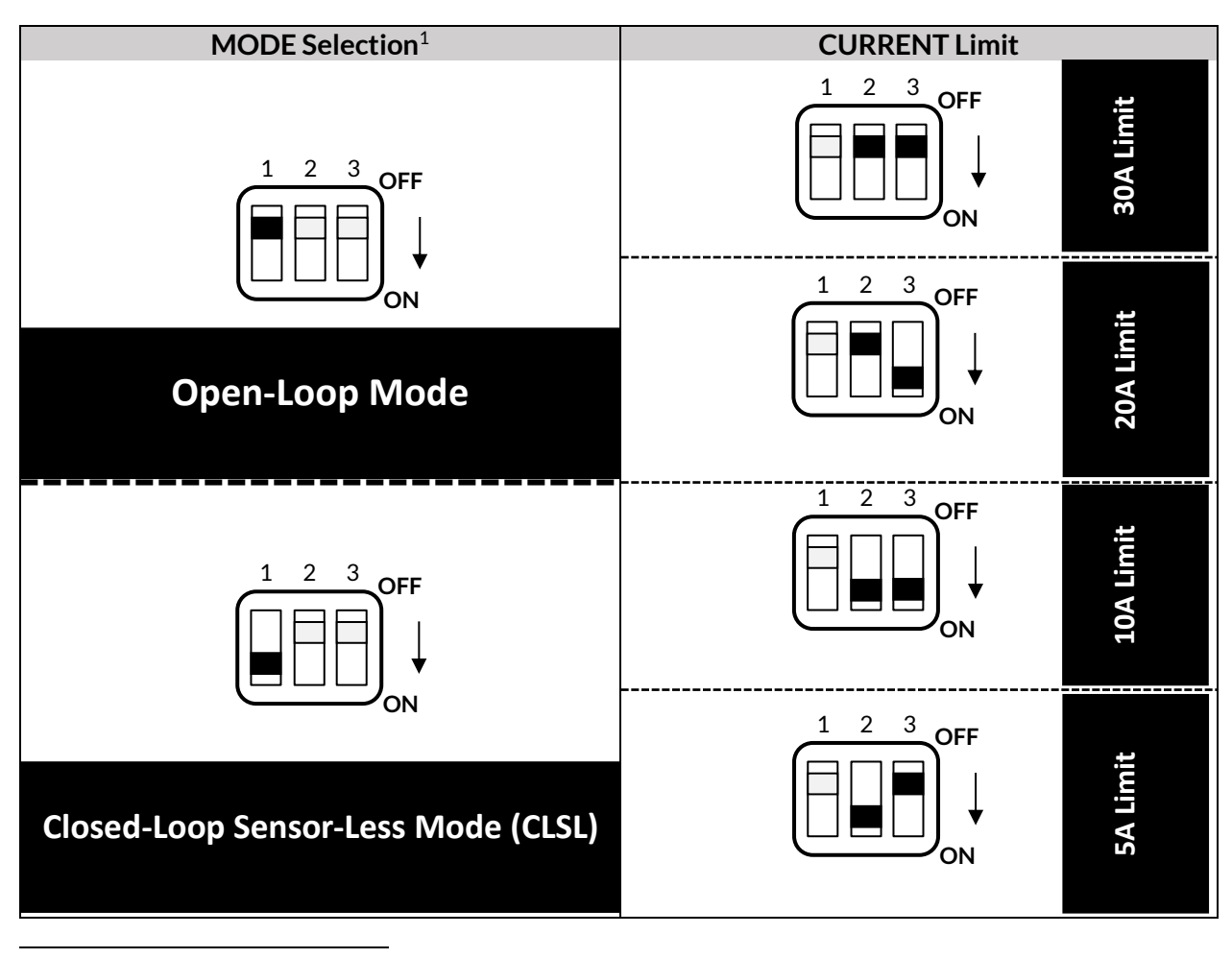

<sup>1</sup> "MODE Selection" and "CURRENT Limit" functionalities are independent from each other

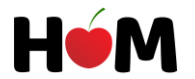

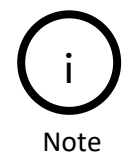

The current Limit pins are independent from the selected mode of the driver and both in open-loop and CLSL mode are valid and functional.

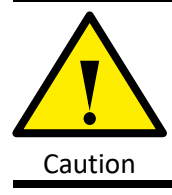

The user should take care of the value of the current limit selected for the driver so that the connected Motor to CHERRY\_XPS will not get damaged or thermally stressed during various types of operations.

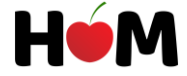

# <span id="page-16-0"></span>2 Getting Started

To start with your CHERRY\_XPS motor driver, make sure you have read and understood the previous chapters in this manual as well as the driver datasheet. Ensure that all the system specifications and requirements are met.

## <span id="page-16-1"></span>2.1 Initial Setup and Configuration

For having a safe initiation, the user has to follow the steps below:

<span id="page-16-3"></span>1. **Apply the essential wiring to the system** as shown below in [Figure 2-1](#page-16-2) , the user has to make sure that the value of "F1" (as well as "R1" and "R2" in case of using NPN output to DIRECTION pin as in [Figure 1-3\)](#page-11-2) is correctly selected based on the datasheet of the driver.

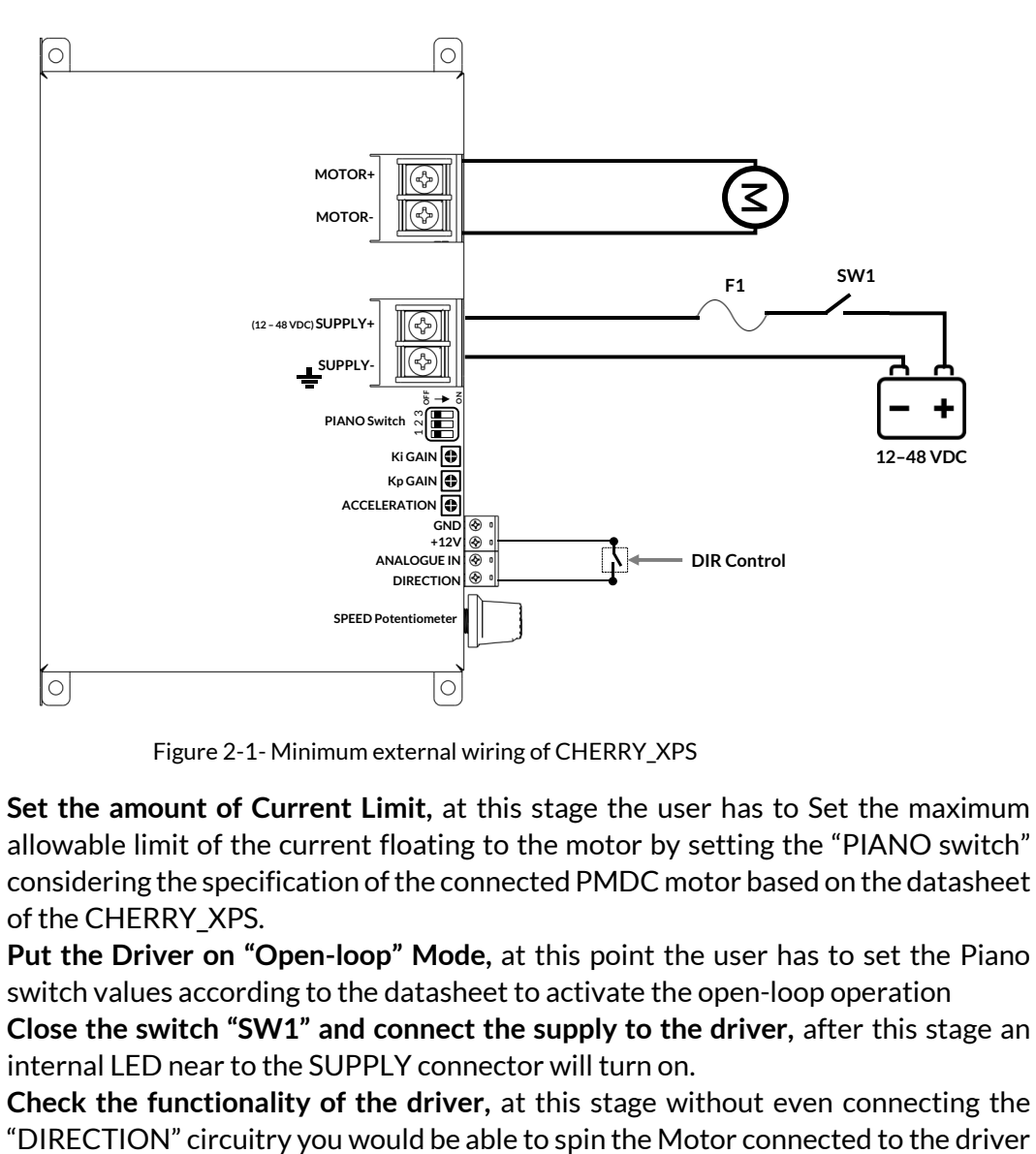

Figure 2-1- Minimum external wiring of CHERRY\_XPS

- <span id="page-16-2"></span>2. **Set the amount of Current Limit,** at this stage the user has to Set the maximum allowable limit of the current floating to the motor by setting the "PIANO switch" considering the specification of the connected PMDC motor based on the datasheet of the CHERRY\_XPS.
- 3. **Put the Driver on "Open-loop" Mode,** at this point the user has to set the Piano switch values according to the datasheet to activate the open-loop operation
- 4. **Close the switch "SW1" and connect the supply to the driver,** after this stage an internal LED near to the SUPPLY connector will turn on.
- 5. **Check the functionality of the driver,** at this stage without even connecting the

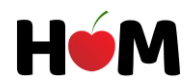

by turning the SPEED Potentiometer clockwise, by doing so, the motor will speed up as you continue turning the potentiometer until it reaches the maximum speed.

6. **Tune the Driver for Closed-loop Sensor-less operation,** if the users want to use the closed-loop sensor-less (CLSL) mode, they can now move to "[Closed-loop Sensor](#page-22-0)less (CLSL) [Setup and Configurations](#page-22-0)" chapter and then to "[Tuning CHERRY\\_XPS](#page-23-0) for [Closed-loop Sensor-less Operation](#page-23-0)**"** section in this manualto completely setup their systems for CLSL operation.

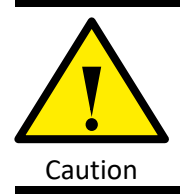

The maximum allowable current depends on the ype of the use of the Motor in the systems and the Motors' nominal and allowable continuous power. The users by the knowledge of their system and used PMDC Motor must select an appropriate Current range to avoid firstly harming the Motor and secondly having the best Caution performance of CHERRY\_XPS.

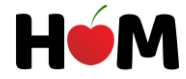

# <span id="page-18-0"></span>3 Operational Configurations

## <span id="page-18-2"></span><span id="page-18-1"></span>3.1 Open-loop Configurations **3.1.1 Rapid Setup**

For those users who want to rapidly setup the driver and spin their motors only in one direction, they can apply one of the wirings mentioned in [Figure 3-1](#page-18-3) or [Figure 3-2,](#page-18-4) then follow the setup procedures mentioned on ["](#page-16-3)

[Initial Setup and Configuration](#page-16-3)" section. In this type of setup, the minimum wiring is represented to run CHERRY\_XPS. As can be seen the direction pin is not connected, so for changing the direction of the motor the users must change manually the direction of motor wires as i[n Figure 3-2](#page-18-4) in these configurations.

<span id="page-18-5"></span>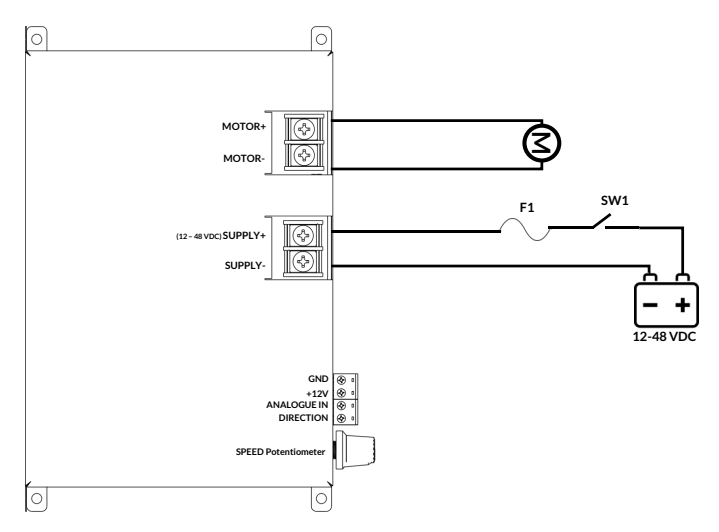

Figure 3-1 Minimum Wiring to run CHERRY\_XPS in Open-loop

<span id="page-18-3"></span>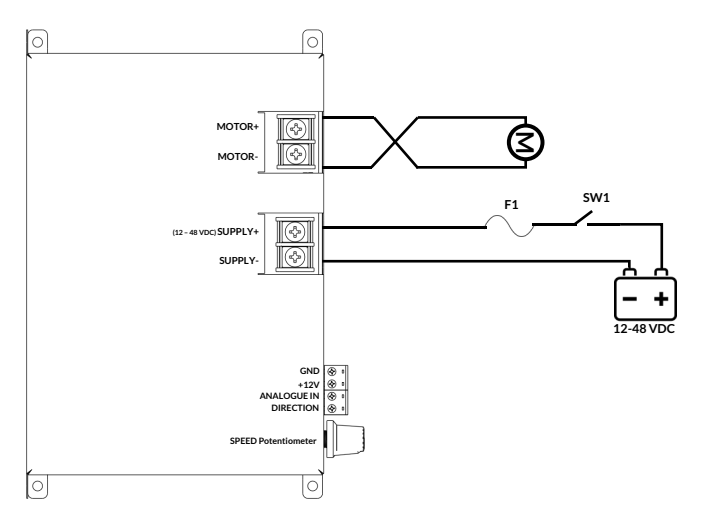

Figure 3-2 Changing the Motor direction in Minimum wiring

<span id="page-18-4"></span>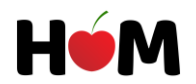

## <span id="page-19-0"></span>**3.1.2 Setup with Analog 0-10V Input Mode**

This setup has a wiring like in [Figure 3-3](#page-19-1) , but for making CHERRY\_XPS ready to accept the Analogue voltages between 0V to 10V as the reference for the speed of the Motor, the users has to Rotate the SPEED Potentiometer in Counter Clockwise direction (CCW) as i[n Figure 3-4](#page-19-2) until they can feel the switch of the potentiometer is turned off. Practically if the potentiometer reaches to its end, there would be a click-like sound and then the potentiometer will get blocked in CCW direction, by doing so, CHERRY\_XPS will be ready to accept the speed commands as Analogue voltages.

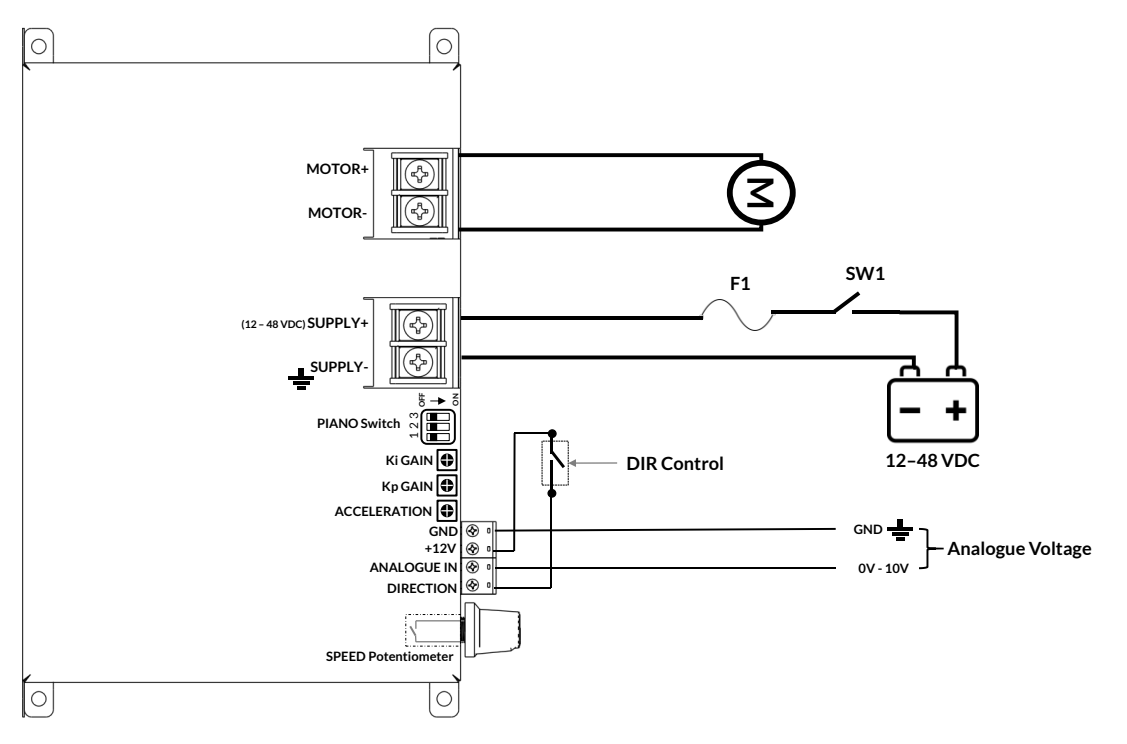

<span id="page-19-1"></span>Figure 3-3 – CHERRY\_XPS wiring in Analogue Voltage Input Mode

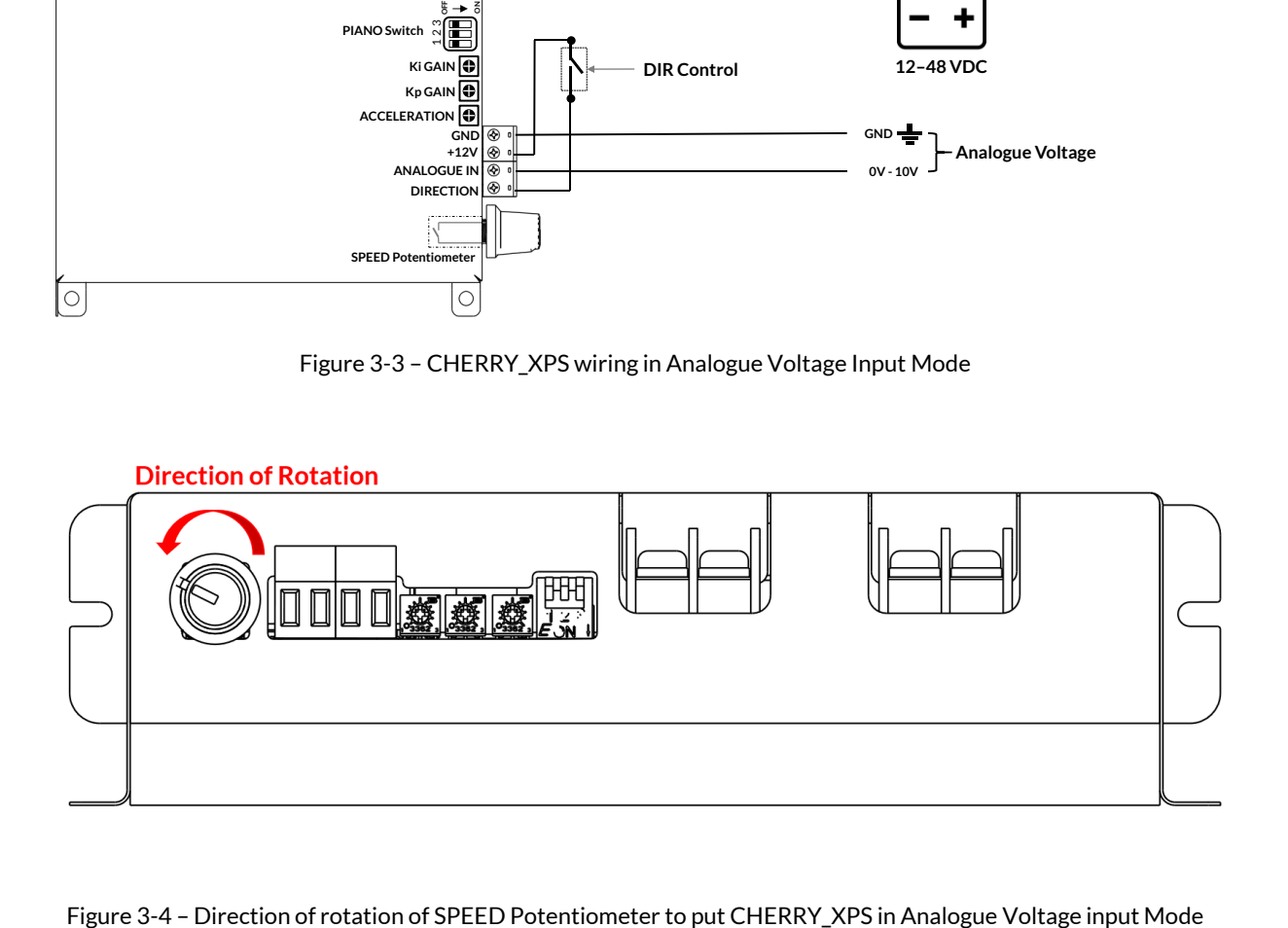

<span id="page-19-2"></span>

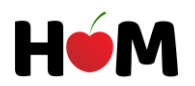

## <span id="page-20-0"></span>**3.1.3 Setup with PWM input of 10kHz**

This mode can be wired as in [Figure 3-5,](#page-20-1) the whole initial setup in this mode is identical to the "[Setup](#page-19-0) with Analog [0-10V Input](#page-19-0) Mode" section by turning completely the mechanical SPEED Potentiometer on the driver in CCW direction until its switch turns off as in [Figure 3-4](#page-19-2) . As it was mentioned before the PWM technique should be used with pulses with 0 to 10V known as Low state and High state respectively with a frequency of 10kHz. In this mode of operation, the duty cycle of the pulses will define the speed of the motor, so a pulse with 0% duty cycle stands for zero speed and a pulse with 100% duty cycle stands for maximum speed.

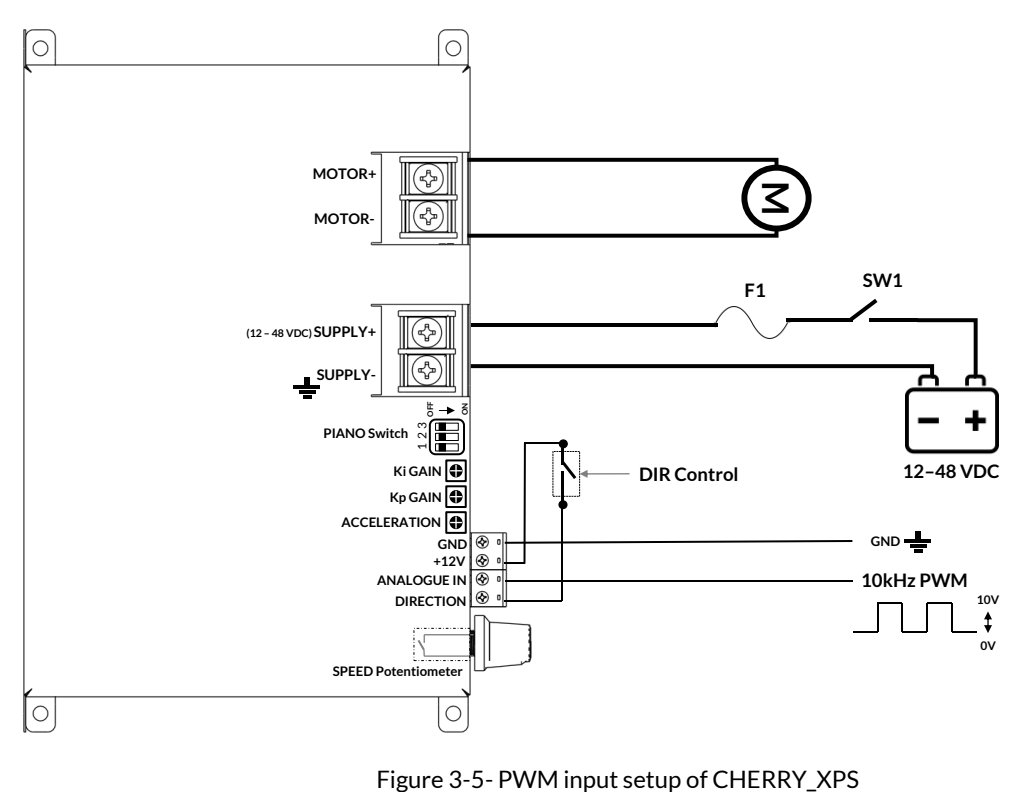

<span id="page-20-1"></span>

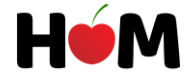

## <span id="page-21-0"></span>**3.1.4 Setup with External Potentiometer**

This mode intends to address the needs of those users who want to control the speed of the Motor with a mechanical potentiometer but mounted far away from the Driver as far as 10 meters. To prepare CHERRY\_XPS for operating in this mode the users must act like what has been said in previous section of "Setup with Analog [0-10V Input](#page-19-0) Mode" by rotating the SPEED Potentiometer CCW till the very end where the SPEED Potentiometer gets blocked in CCW direction like i[n Figure](#page-19-2)  [3-4](#page-19-2) ( A click-like sound due to switching of the internal switch of SPEED Potentiometer will be heard). The configuration setup of the CHERRY\_XPS will be as in [Figure 3-6](#page-21-1) for operating under External Potentiometer mode for controlling the speed.

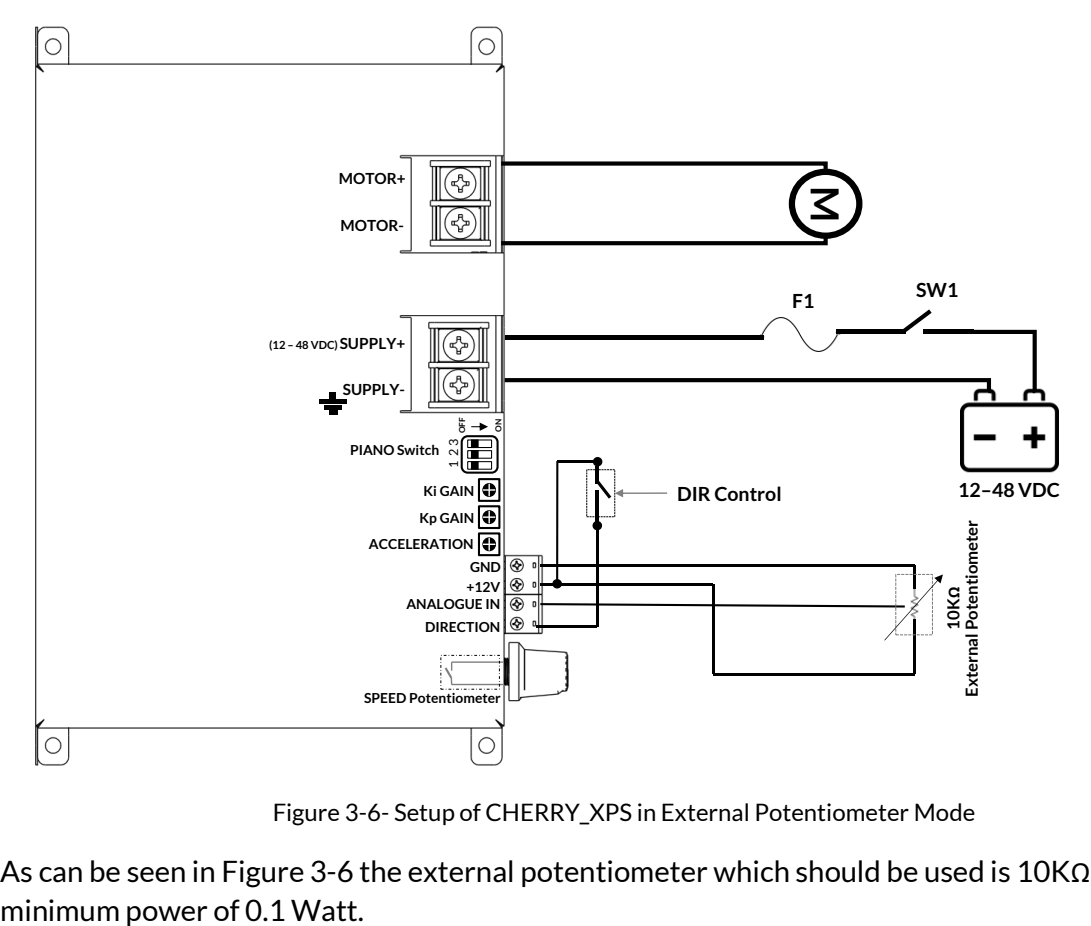

Figure 3-6- Setup of CHERRY\_XPS in External Potentiometer Mode

<span id="page-21-1"></span>As can be seen i[n Figure 3-6](#page-21-1) the external potentiometer which should be used is 10KΩ with

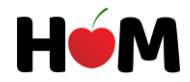

# <span id="page-22-0"></span>3.2 Closed-loop Sensor-less (CLSL) Setup and Configurations

To setup the Closed-loop Sensor-less mode, the users can setup the system based on one of the configurations mentioned in previous sections as "[Setup with External Potentiometer](#page-21-0)","[Setup](#page-19-0) with Analog [0-10V Input](#page-19-0) Mode " or ["](#page-18-5)

[Rapid Setup](#page-18-5)" configurations, in all these configurations the wiring of open-loop and closed-loop modes are the same and the only difference will be the difference on the PIANO switch settings. The procedure to setup the CLSL mode will be as following:

- 1. **Apply the essential wiring to the system,** the wiring can be done as one of the wirings in [Figure 3-1,](#page-18-3) [Figure 3-2,](#page-18-4) [Figure 3-3](#page-19-1) or [Figure 3-6](#page-21-1) based on the desire of users.
- 2. **Set the amount of Current Limit,** at this stage the user must Set the maximum allowable limit of the current floating to the motor by setting the "PIANO Switch" considering the specification of the connected PMDC motor based on the datasheet of the CHERRY\_XPS.
- 3. **Put the Kp GAIN, Ki GAIN, ACCELERAION and SPEED Potentiometer on minimum,** at this point all the mentioned 4 potentiometers should be rotated in CCW direction up until they reach to their Minimum by getting blocked in CCW direction as i[n Figure 3-7.](#page-22-1)
- 4. **Put the Driver on "Closed-loop Sensor-less" Mode,** at this point the user has to set the Piano switch values according to the datasheet to activate the closed-loop sensor-less mode.
- 5. **Tune the CLSL Gains,** now the users must follow the procedure in next section mentioned for tuning the closed-loop sensor-less by tuning the Kp and Ki Gains for having a proper speed control in sensor-less mode.

#### **Direction of Rotation**

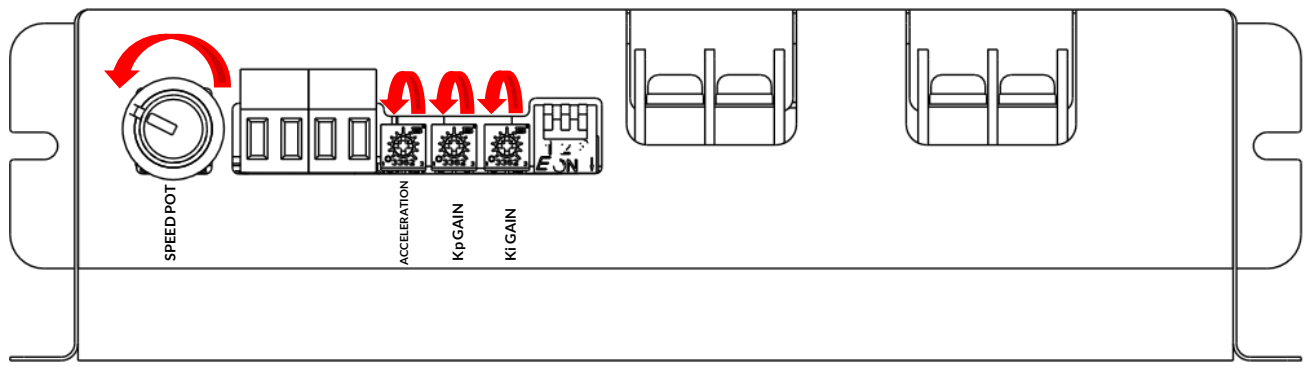

<span id="page-22-1"></span>Figure 3-7 – Pre-Setting of Potentiometers for Tuning of CLSL mode

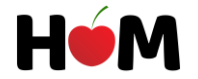

## <span id="page-23-0"></span>**3.2.1 Tuning CHERRY\_XPS for Closed-loop Sensor-less Operation**

At this point the users after following the procedures mentioned in previous section of "[Closed-loop](#page-22-0)  Sensor-less (CLSL) [Setup and Configurations](#page-22-0)" can proceed to tuning of the Closed-loop mode following the below steps:

- 1. **Prepare the System**, at this point, the system connected to CHERRY\_XPS which will be a PMDC motor connected to some loads like wheels or etc. should be prepared for having some possible vibration or instability in case of bad tuning. To this end, for the users that their system is not sensitive to vibrations it is possible to leave the PMDC motor engaged inside of their system, but for those users whom their system is vibration sensitive, it is recommended to take the PMDC out only for one time and apply some external load to it, to firstly tune CHERRY\_XPS externally and then after ensuring of no instability they can mount PMDC back and maybe doing some slight re-tuning while PMDC is engage inside in the real system to have the maximum performance.
- 2. **Apply Power to the System,** at this point the users can turn on CHERRY\_XPS by activating supply to the driver by closing "SW1" in [Figure 3-3.](#page-19-1)
- 3. **Wait 5 seconds until the Identification is done,** after suppling CHERRY\_XPS, since the PIANO switch set on closed-loop mode, the driver will start identifying the connected PMDC (if previously not identified). At this point you might hear some noises from the motor while the shaft will stand still or may vibrate with very small amplitude. After this stage the Identified values will be saved on the memory of CHERRY\_XPS until the next time you request for a new identification. (which will be discussed in "[Repeating the Motor Identification](#page-25-0)")
- 4. **Tune Kp GAIN,** increase a little bit the Kp Gain first by rotating the Kp GAIN potentiometer in CW direction. Then increase a little bit the SPEED Potentiometer until the PMDC starts rotating with a very low speed. Now you can increase Kp further until you feel some vibrations on the shaft of the motor. This is the point you should stop rotating Kp GAIN potentiometer.
- 5. **Tune Ki GAIN,** now you can increase Ki GAIN by rotating its potentiometer in CW direction until the vibrations on the shaft of the motor disappears.
- 6. **Check the Tuned values,** now by changing the load on the shaft of the PMDC you can observe that the rotational speed of the PMDC will remain unaffected. In case by increasing the load on the shaft of the PMDC you observe the instability or vibration the reason could be one of the followings:
	- **The Current Limit is too Low,** if the current limit is not set properly, at moments when the current demand from the motor due to increase of the load on the shaft increases, the CHERRY\_XPS will not allow for more currents, so you will observe jogging behavior or instability, in such a cases the users have to increase the Current Limit to the next level to avoid this.
	- **The Kp and Ki Gains are not tuned properly,** if this is the case try to find the best combination for Kp and Ki gains by adjusting them according to your system behavior, at a certain configuration of Kp and Ki you will have a desired behavior.

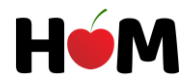

- **The Power supply cannot deliver enough power,** in some cases the power demand surpasses the maximum deliverable power from power supply in case the power supply is poorly selected for the application. In such cases the users should provide power supplies with enough power ratings for their system.
- 7. **Set the desired Acceleration,** at this point if the users want the acceleration or soft start in their systems, they can rotate the ACCELERAION potentiometer in CW direction till they have the desired acceleration.

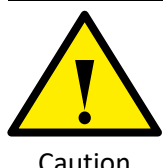

Tuning of CLSL on CHERRY\_XPS is very easy but it needs proper attention to the details, so the users must make sure they have enough training to deal with their systems during the tunings and possible vibrations.

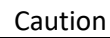

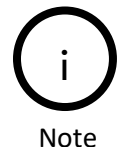

The Tuning is one-time job as long as the Motor remains the same, so once the best Ki and Kp gains are found they can remain the same.

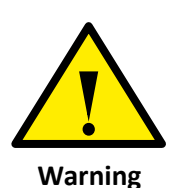

For sensitive systems the tuning is better to be done Externally while the PMDC motor is not connected to the main system, so after some pre-tunings when the users make sure the instability is avoided they can put back PMDC in their systems and it might need some slight Kp and Ki tunings, so the users should pay attention to all the safety measures and avoid changing Kp and Ki Gains abruptly when PMDC is engaged in the system.

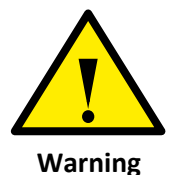

It is highly recommended that the Tuning is done with a power supply with control over current and not the batteries. In this case the users can avoid rushing huge current into CHERRY\_XPS or PMDC due to bad tunings. After the tuning is done then the users can connect any kinds of DC supplies based on the "[Power Supply](#page-28-2)  [Specification](#page-28-2)" section to CHERRY\_XPS.

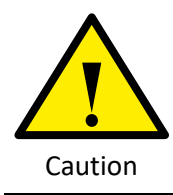

It is highly recommended that the users increase the Current Limit little by little and avoid putting the current limit on the maximum during the tunings. The users must put the Current limit firstly on the minimum possible range and increase it further when an initial tuning is done to check the performance for different loads.

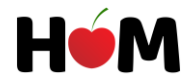

## <span id="page-25-0"></span>**3.2.2 Repeating the Motor Identification**

CHERRY\_XPS will memorize the results of the latest Identification on its non-volatile memory as long as the Piano Switch of Closed-loop mode is active, so that even after switching off the whole device, the values will be remembered. In one of the following cases the Identification is necessary to be repeated:

- 1. Changing the connected PMDC motor to CHERRY\_XPS
- 2. Changing the wiring of PMDC connected to CHERRY\_XPS
- 3. Activation of Open-loop Mode

To repeat the Identification process the users simply need to put back the Piano Switch settings on "Open-loop" mode while the power is applied to CHERRY\_XPS, After this put the Piano Switch on "Closed-loop" mode (as can be seen in [Figure 3-8\)](#page-25-1), by doing so CHERRY\_XPS will perform a new Identification and it will save the newly identified parameters as long as the piano switch remains on "Closed-loop mode".

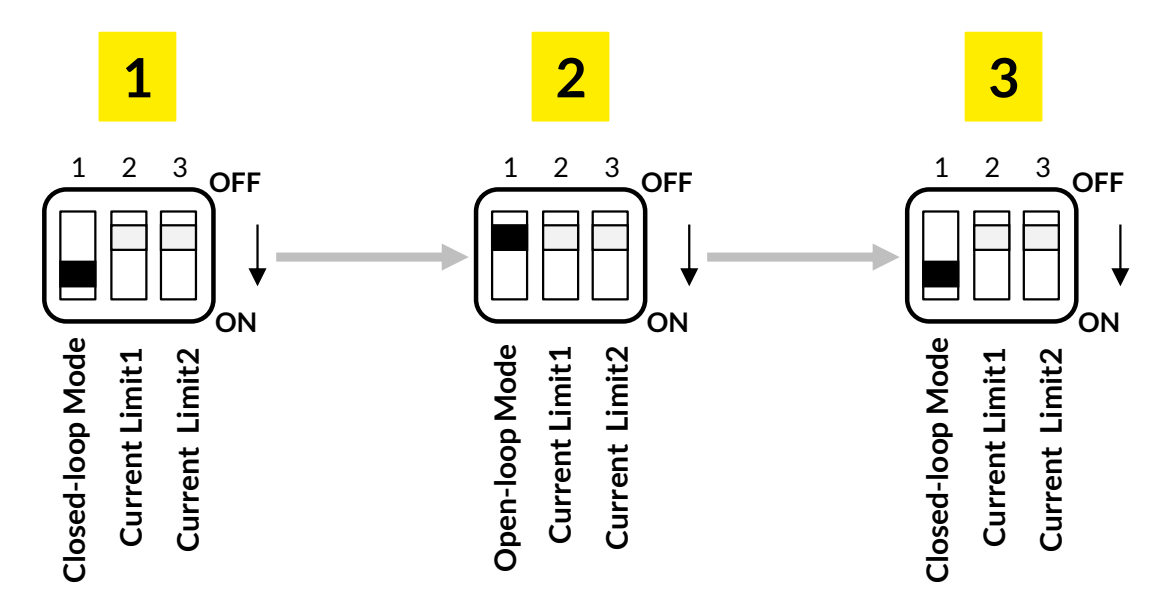

<span id="page-25-1"></span>Figure 3-8 – Identification Repetition Procedure

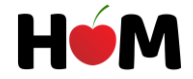

## <span id="page-26-0"></span>3.3 Mounting and Mechanical Drawings

In this section a mechanical drawing of CHERRY\_XPS is presented which indicates the size and mechanical dimensioning for mountings, CHERRY\_XPS can be mounted both in wall-mount and panel-mount fashions as i[n Figure 3-9](#page-26-1) .

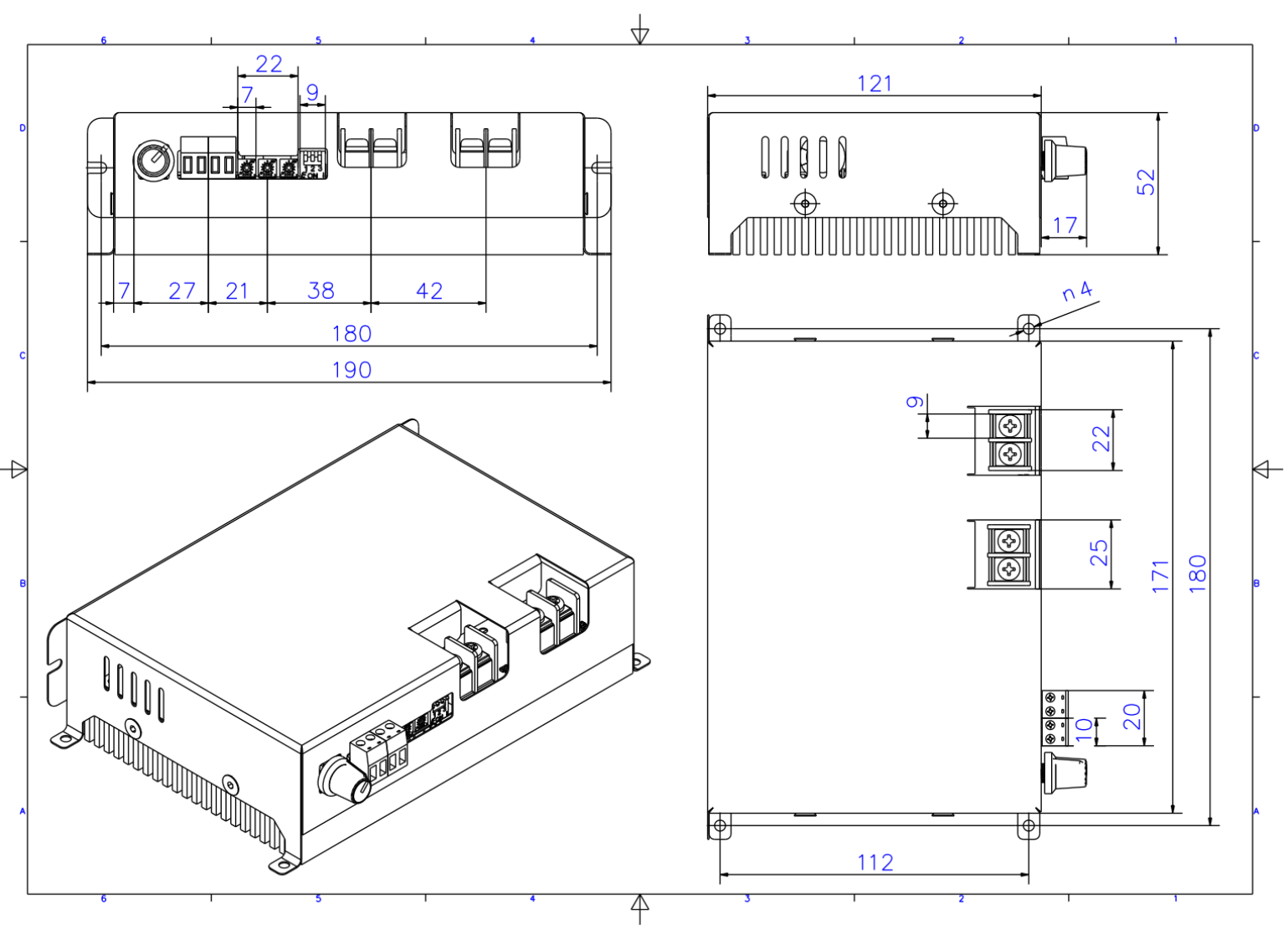

Figure 3-9 – Mechanical Drawings of CHERRY\_XPS

<span id="page-26-1"></span>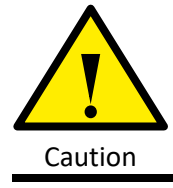

Since the cooling system of the CHERRY\_XPS is based on the natural convection through the mounted heatsink, after mounting, the users must make sure that there is enough space around and under CHERRY\_XPS so that the air flux can move naturally. The users must avoid blocking the heatsink slots since it might negatively affect the natural thermal behavior and causes permanent damage to the driver.

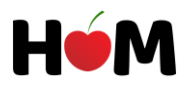

# <span id="page-27-0"></span>3.4 CHERRY\_XPS Features and Block Diagram

- 
- Four Quadrant Regenerative Operation
- 
- Programmable Speed Gain settings Automatic Torque Loop Tuner
- 
- Over Current Protection Tunable Acceleration
- Output Short Circuit Protection 32-bit Processing Unit
- Extremely easy to use  **Open Loop and Closed Loop control** 
	- Sensor-less PMDC speed control
- Configurable Speed and Current Limits Nested Embedded Speed-Torque Loop
	-
- Reverse Polarity Protection Automatic Electrical Identifier of Motor **Parameters** 
	-
	-

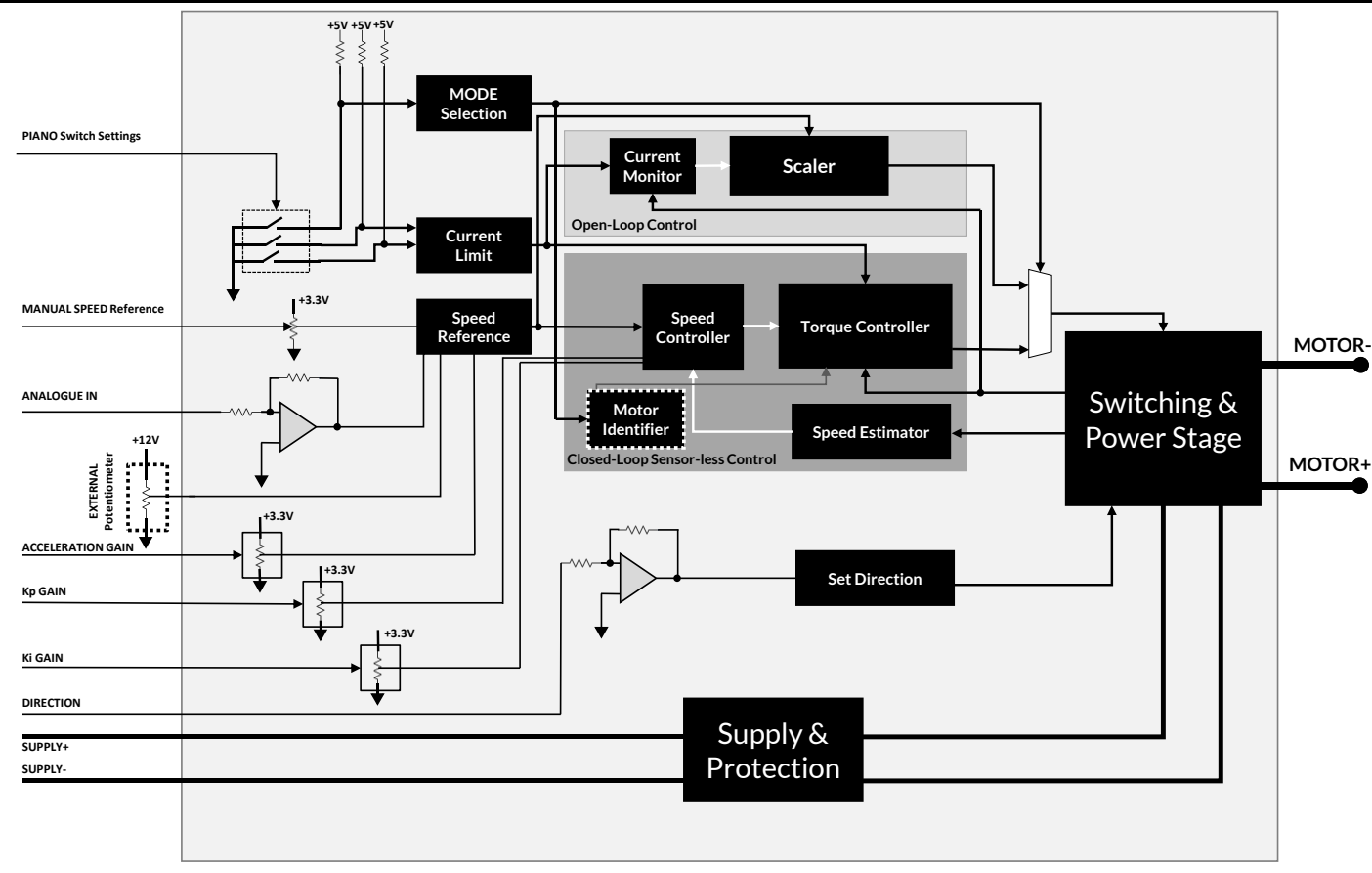

#### Figure 3-10 – Internal Block Diagram of CHERRY\_XPS

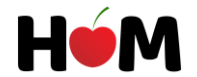

## <span id="page-27-1"></span>**3.4.1 Block Diagram of CHERRY\_XPS Driver**

## <span id="page-28-0"></span>3.5 System Requirements

For safely integrating CHERRY\_XPS into your system, you must be sure you are satisfying the Electrical and Mechanical specifications to avoid damaging the driver as well as having the maximum efficiency and performance.

## <span id="page-28-1"></span>**3.5.1 Motor Specification**

CHERRY\_XPS can support a range of motors fitting within the mentioned power ratings considering Voltage and Current limits elaborated for the driver in the datasheet, the users must select a motor which fits well inside the intervals during various conditions of the system, normally to make sure that the power rating of CHERRY\_XPS is sufficient, the users should take into account the worst conditions in terms of requested power to understand if the driver can deliver their requested power or not.

### <span id="page-28-2"></span>**3.5.2 Power Supply Specification**

CHERRY\_XPS driver accept an unregulated DC power supply at its supply inputs, in order to have the best performance the users should select their power supplies based on the power requested at the output of CHERRY\_XPS, which depends mainly on the application and the Motor used.

In General, to foresee the possible effect of fluctuations of the power supply output on the performance of the CHERRY\_XPS, the users should select a power supply rating based on the following considerations:

**Power Supply Voltage:**At least 10% above the requested voltage at the output to the Motor as well as the minimum voltage supply input to have the best performance and functionality.

**Power Supply Continuous Current:** At least 10% above the selected current Limit on the Piano Switch which is done based on the Selected Motor. In case that the Motor maximum current falls between two intervals of Current limits, the users can select the power supply output current at least 10% above the nominal current for the Motor.

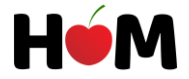

# <span id="page-29-0"></span>4 Standards compliance and Safety

Here following is the list of the normative Directives and Standards complied with by the CHERRY\_XPS Driver.

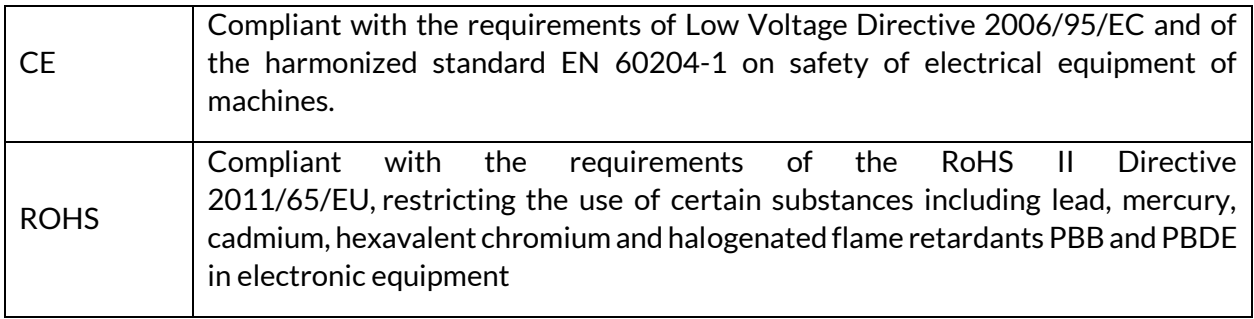

The CHERRY\_XPS Driver is intended as being a component installed in complete Servo systems, meeting the requirements of the Machinery Directive 2006/42/EEC.

In order for the Servo systems to be compliant, the following guidelines must be adhered to.

- 1. The system must be provided with an emergency disconnect switch, as specified in section 5.3 of EN60204.1. The emergency switch will allow the user to immediately switch off the system in case of any failure or risk, and will prevent the automatic restarting of the machine after any failure condition shuts the machine down.
- 2. In order to comply with the accessibility requirements of section 6, the system must be enclosed in a grounded end use enclosure, and a grounding continuity shall be established for the system and for the CHERRY\_XPS Driver in accordance with section 8 of EN60204.1.
- 3. The system mains input must be provided with suitable over current protective devices, in accordance with section 7.2 of EN60204.1.
- 4. The motors must be provided with overload and overcurrent protection, as specified in section 7.2 and 7.3 of EN60204.1.

**The CHERRY\_XPS Driver must not be put into service until the machinery into which they are incorporated has been declared in conformity with the provisions of the Machinery Directive.**

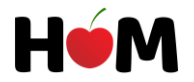

# <span id="page-30-0"></span>4.1 General User Precautions

In order to install and work with CHERRY\_XPS motor driver you must have basic understanding of electronics and mechanics as well as safety precautions and practices required when dealing with electronics, motors and strong equipment.

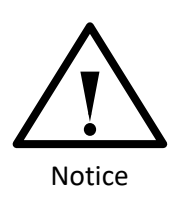

Please read this document fully with care before attempting to install the driver, which enables you to have a complete understanding of different features and possibilities that may occur all along the installation process.

You are responsible for determining the suitability of this product for the final application, the manufacturer is neither responsible nor liable for indirect or consequential damages resulting from the inappropriate use of this product

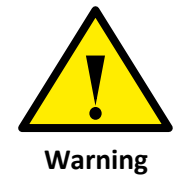

The Motion mechanisms connected to the motors which is controlled by the driver may be subject to rapid and forceful motions. Unexpected motions may occur specially during the product initiations and tunings. Keep proper clearances for the operational machinery and avoid touching or contacting them directly through your body parts.

Keep clear the surroundings of all exposed power terminals (power supply input, motor output, …) when the power is applied to the driver. Follow these safety instructions guidelines:

- Turn on the power supplies or in case of using the batteries check their functionalities and their voltage levels.
- Do not make any connection or adjustment to the driver when the power is applied. Always turn off the main power supply and let the energy stored in the driver completely discharges before making any connection or adjustment to the driver.
- Do not rotate the motor shaft without power applied to the driver. The motor in this case will act as a generator and might cause damage to the driver due to uncontrolled over voltage or causing unexpected behaviors since it might make some internal driver parts operative which can lead to unforeseen results.
- Do not short circuit the output of the driver intentionally and specially at moments when the motor is spinning in high speeds, this might cause permanent damage to the motor as well as driver due to the generated arcs and the excessive voltage and current spikes generated subsequently.
- Do not make any internal connections to the internal circuitry of the driver, only connections to the existing connectors of the driver are allowed.

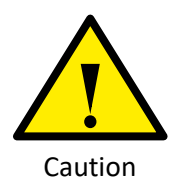

Make sure the minimum inductance requirements are met!

For the driver in order to stabilize the current of the motor within a defined time-frame there exist a minimum motor inductance which must be taken into account. The minimum inductance value of the PMDC motors which are capable of being controlled by the driver is mentioned in the datasheet of the driver.

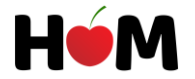

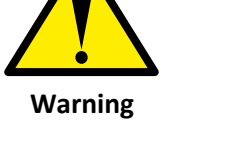